# **Quick Start Guide**

48-Port 10G Top-of-Rack Switch AS5610-52X

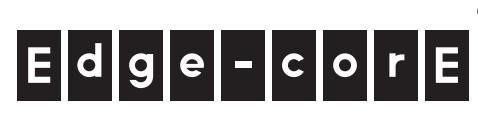

## **1. Unpack the Switch and Check Contents**

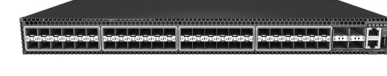

10G Top-of-Rack Switch AS5610-52X

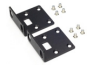

Rack Mounting Kit—Contains two brackets and eight screws

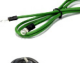

Grounding Wire (included with DC PSUs only)

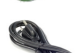

Power Cord—either Japan, US, Continental Europe or UK (included with AC PSUs only)

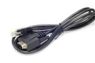

Console Cable—RJ-45 to DB-9

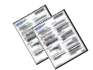

Documentation—Quick Start Guide (this document)

and Safety and Regulatory Information

**Note:** For information on switch software, refer to **www.edge-core.com**.

Switches with part numbers 5610-52X-D\*-\*\*\*\*\*\*\*\* have switch software pre-loaded on the switch. Software user documentation can be found at **www.edge-core.com**. Switches with part numbers 5610-52X-O-\*\*\*\*\*\*\*\* have the Open Network Installer Environment software installer preloaded on the switch, but no switch software image. Information about compatible switch software can be found at **www.edge-core.com**.

**Caution:** The switch includes plug-in power supply and fan tray modules that are installed into its chassis. All installed modules must have a matching airflow direction. That is, all modules must have a front-to-back (F2B) airflow direction, or all modules must have a back-to-front (B2F) airflow direction. The airflow direction of PSU and fan tray modules is indicated by labels on the modules.

## **2. Mount the Switch**

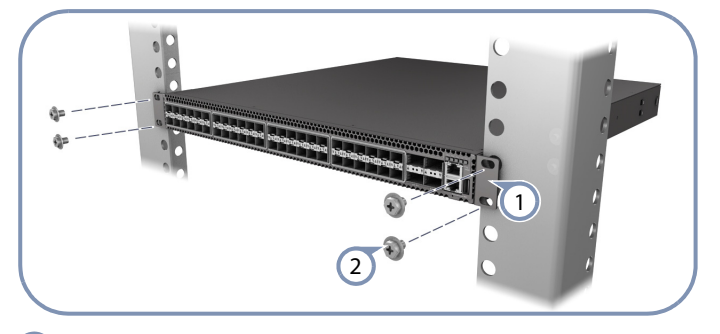

Attach the brackets to the switch.

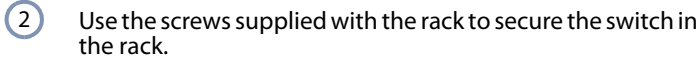

**Caution:** Installing the switch in a rack requires two people. One person should position the switch in the rack, while the other secures it using the rack screws. 装置の吸排気に必要な領域をマニュアル上に規定して いる。

## **3. Ground the Switch**

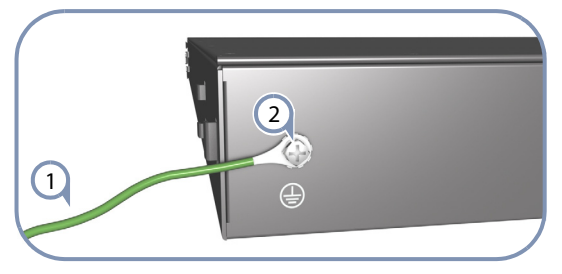

- Ensure the rack on which the switch is to be mounted is properly grounded and in compliance with ETSI ETS 300 253. Verify that there is a good electrical connection to the grounding point on the rack (no paint or isolating surface treatment).  $\bigcap$
- Attach a lug (not provided with AC PSUs) to an 18 AWG minimum grounding wire (not provided with AC PSUs), and connect it to the grounding point on the switch rear panel. Then connect the other end of the wire to rack ground.  $\left( 2\right)$

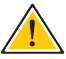

**Caution:** The earth connection must not be removed unless all supply connections have been disconnected.

## **4. Connect Power**

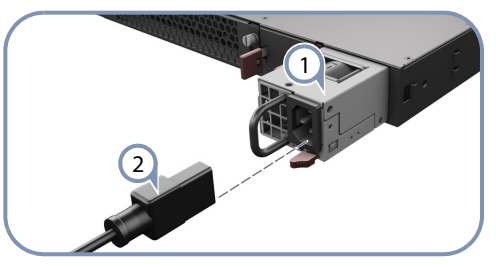

Install one or two universal AC or DC power modules in the switch.  $\bigcap$ 

The switch supports up to two PSUs that must have the same matching airflow direction as the installed fan tray.

Connect an external AC or DC power source to the modules.  $\left( 2\right)$ 

## **5. Verify Switch Operation**

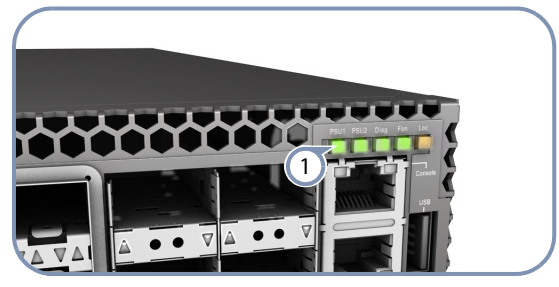

Verify basic switch operation by checking the system LEDs. When operating normally, the PSU1/PSU2, Diag, and Fan LEDs should all be on green.  $(1)$ 

1

## **6. Perform Initial Configuration**

### **a. Edgecore DCSS Software**

- Connect a PC to the switch console port using the included console cable.  $(1)$
- Configure the PC's serial port: 115200 bps, 8 characters, no parity, one stop bit, 8 data bits, and no flow control. 2
- Log in to the command-line interface (CLI) using default settings: User "admin" with no password.  $\left( 3\right)$

**Note:** For information on initial switch configuration, refer to the Administrator's Guide.

#### **b. ONIE Installer Software**

- If the network operating system (NOS) installer is located on a network server, first connect the RJ-45 Management (Mgmt) port to the network using Category 5, 5e or better twisted-pair cable. (Not required if the NOS installer is located on attached storage.)  $(1)$
- Boot the switch. Wait for the ONIE software to locate and execute the NOS installer, and then wait for the installer to load the NOS software image.  $\Omega$

Subsequent switch boots will bypass ONIE and directly run the NOS software.

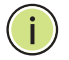

**Note:** Refer to NOS installer and NOS documentation for details on software location options and set up for ONIE.

# **7. Connect Network Cables**

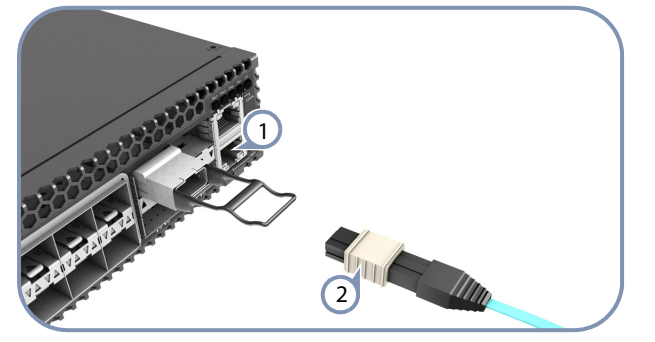

- For the RJ-45 Management port, connect 100-ohm Category 5, 5e or better twisted-pair cable.  $(1)$
- Connect DAC cables to the SFP+/QSFP+ slots. Or first install SFP+/QSFP+ transceivers and then connect fiber optic cabling to the transceiver ports.  $\Omega$

The following transceivers are supported:

- ◆ 40GBASE-CR4
- ◆ 40GBASE-SR4
- 10GBASE-CR
- ◆ 10GBASE-SR (ET5402-SR)
- ◆ 1000BASE-SX (ET4201-SX)
- ◆ 1000BASE-LX (ET4201-LX)

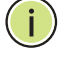

**Note:** As connections are made, check the port status LEDs to be sure the links are valid.

## **Hardware Specifications**

#### **Chassis Specifications**

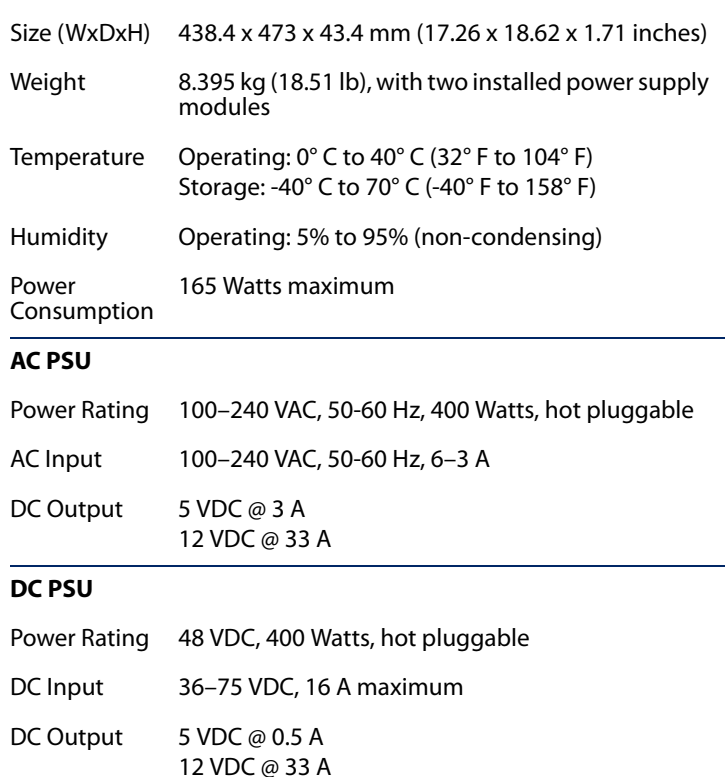

#### **Regulatory Compliances**

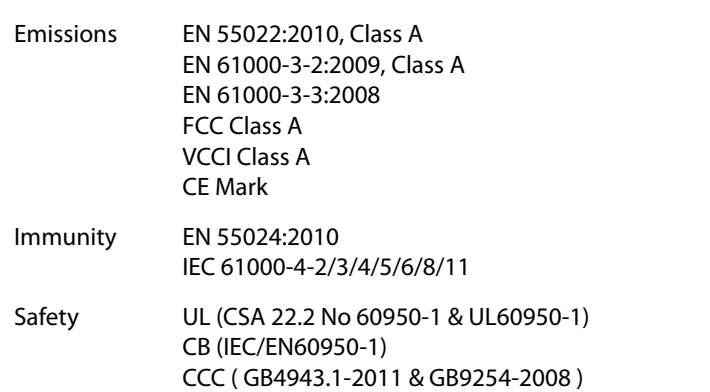